# IPC and Processes

Lecture 24 Class 26 of 28 | April 20th 2023 | COMP 211-002 | Joshua Bakita

#### **Front Matter**

### Welcome!

#### Today:

- $\rightarrow$  Logistics
- ➔ Inter-Process Communication
- **→** Assignment 5 Functions

#### Logistics:

- $\rightarrow$  For regrade rgs., prefer Gradescope or Pizza
- $\rightarrow$  Research opportunity if you get an A/A-

### *You can run any shell command from inside vim via the ! command in normal mode.*

### *Example: :!gcc modify.c -o modify to compile modify*

## **Logistics Front Matter**

#### Final Exam:

- ➔ Tues, May 2nd, Noon to 3 PM
- $\rightarrow$  Comprehensive, emphasis on first half of the course
- $\rightarrow$  Format like midterms, drawing from class, readings, and assignments
- $\rightarrow$  20% Weight
	- Min 40% for non-F overall grade
- $\rightarrow$  Can replace lower of two midterms
- **→** ARS Extended Time in SN314

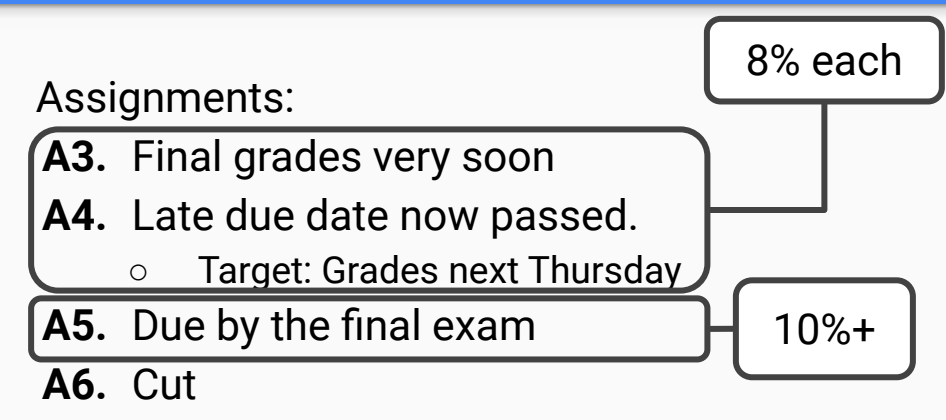

- Previously extra-credit only
- Lots of extra credit opportunities in A5
- Come talk with me about GPUs!

If you have a final conflict, or 3 in 24h exception, form: <https://eef.oasis.unc.edu/>

# Why care about edge cases?

![](_page_4_Picture_0.jpeg)

## When edge cases are not handled… **Why care about edge cases?**

Some space missions that failed due to a software bug:

- Phobos  $1 Test code left enabled$
- Ariane-5 Integer overflow
- Mars Climate Orbiter Navigation failure due to treating imperial units as metric
- Mars Global Surveyor Memory corruption

The results can be disastrous! Get in the habit of doing it right.

Don't forget to check your code for memory errors with valgrind!

# Inter-Process Communication (IPC)

Beyond Signals

![](_page_7_Figure_0.jpeg)

![](_page_8_Figure_0.jpeg)

### How do we get to pipes? **Inter-Process Communication**

![](_page_9_Figure_1.jpeg)

We don't want to

permanently store the

## You've already been using pipes **Inter-Process Communication**

### stdin, stdout, and stderr are (by default) all just open pipes, connected to or from your terminal!

#### **Inter-Process Communication**

# UNIX Pipes API

- $\rightarrow$  Create pipes via the pipe() function
- $\rightarrow$  This gives to file descriptors (FDs):
	- One that can be written to
	- One that can be read from
- ➔ Simply read() or write() using the respective FD
	- $\bullet$  Or use fdopen() to convert it to a FILE $\star$  (man fdopen)
- $\rightarrow$  See man 2 pipe and the readings on the course webpage

**Inter-Process Communication**

# Demo

Let's also look at a few things for A5, like fork(), execvp(), wait() and maybe dup2()

#### Questions?

Contact: Email: [hacker@unc.edu](mailto:hacker@unc.edu) Twitter: [@JJBakita](https://twitter.com/jjbakita) Web: https://cs.unc.edu/~jbakita

![](_page_13_Picture_2.jpeg)